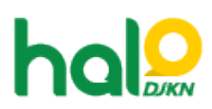

[Knowledgebase](https://halodjkn.kemenkeu.go.id/kb) > [Bantuan Aplikasi](https://halodjkn.kemenkeu.go.id/kb/bantuan-aplikasi) > [Portal Lelang Indonesia](https://halodjkn.kemenkeu.go.id/kb/portal-lelang-indonesia) > [Cara menghapus organisasi](https://halodjkn.kemenkeu.go.id/kb/articles/cara-menghapus-organisasi-yang-telah-diinput-pada-akun-peserta-lelang) [yang telah diinput pada akun peserta lelang](https://halodjkn.kemenkeu.go.id/kb/articles/cara-menghapus-organisasi-yang-telah-diinput-pada-akun-peserta-lelang)

## Cara menghapus organisasi yang telah diinput pada akun peserta lelang

Agent 117 DJKN - 2022-01-24 - [Portal Lelang Indonesia](https://halodjkn.kemenkeu.go.id/kb/portal-lelang-indonesia)

Untuk saat ini fitur penghapusan belum tersedia, karena pertimbangan manajemen data pada sistem. Oleh karena itu silahkan melakukan pendaftaran organisasi kembali dengan menggunakan fitur tambah.